### **パワーポイント ⇒ JPEG 変換方法(価格情報等を編集/変更する場合)**

## **① パワーポイントを編集 (価格情報等を入力)**

**<ナレッジボード>**

クリーンエアフィルター(高除塵)

最近エアコンのニオイが気になりませんか? エアコンのフィルターは1年に1回交換がおすすめ!

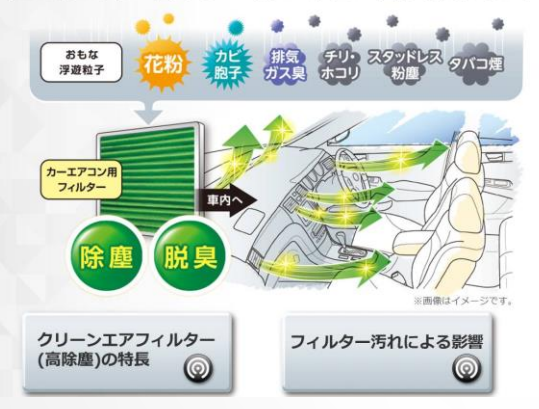

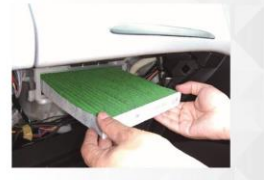

フィルター内の活性炭の脱臭効果は 約1年で切れるため、定期的な交換を怠ると 車内に排ガス臭等が侵入する恐れがあります

■ クリーンエアフィルター交換 (工賃込) ¥0,000 $\sim$ (消費税抜き¥0,000~) 更に車内を爽快に エアコン洗浄・抗菌パワーで もっと空気をキレイに! 2

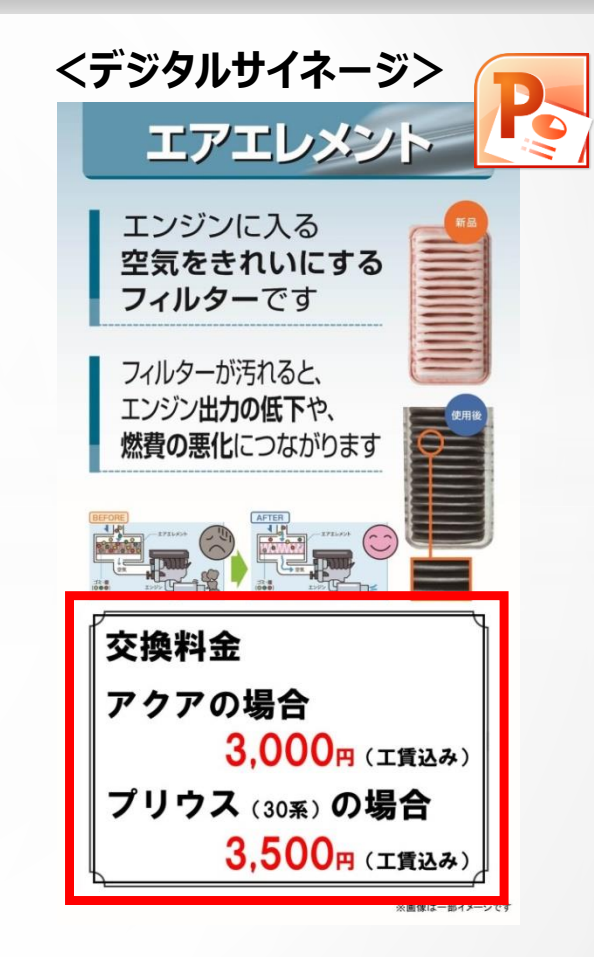

### **パワーポイント ⇒ JPEG 変換方法(価格情報等を編集/変更する場合)**

# **② JPEG形式でデータを出力**

PowerPoint プレゼンテーション (\*.pptx)

PowerPoint プレゼンテーション (\*.pptx) PowerPoint マクロ有効プレゼンテーション (\*.pptm) PowerPoint 97-2003 プレゼンテーション (\*.ppt) PDF (\*.pdf) XPS 文書 (\*.xps) PowerPoint テンプレート (\*.potx) PowerPoint マクロ有効テンプレート (\*.potm) PowerPoint 97-2003 テンプレート (\*.pot) Office テーマ (\*.thmx) PowerPoint スライド ショー (\*.ppsx) PowerPoint マクロ有効スライド ショー (\*.ppsm) PowerPoint 97-2003 スライド ショー (\*.pps) PowerPoint アドイン (\*.ppam) PowerPoint 97-2003 アドイン (\*.ppa) PowerPoint XML プレゼンテーション (\*.xml) Windows Media ビデオ (\*.wmv)<br>OIF ヴァコ・トラウザイザイン

#### **名前を付けて保存 ファイルの種類:JPEGを選択**

**<デジタルサイネージの場合> 出力したデータをSDカードにコピー ⇒ サイネージ本体へ挿入 <ナレッジボードの場合> ナレッジボードカスタマイズソフトにて 出力したデータを設定** ※ カスタマイズソフトの操作方法については、「KBカスタマイズ **【三菱製の場合】 ① 画像編集ソフト等で出力したデータを 右に90度回転 ⇒ サイネージ本体へ挿入 【シャープ製の場合】 ② ①のデータをUSBメモリーにコピー**

ソフト操作説明書」等をご覧ください